# **Implementasi manajemen persediaan menggunakan sistem aplikasi SAKTI: Kantor Pengawasan dan Pelayanan BEA dan Cukai tipe Madya Pabean C Tegal**

### **Esti Wulandari**

estiwulandari971@gmail.com Akuntansi Politeknik Harapan Bersama, Mataram, Tegal, Jawa Barat, Indonesia

## **Yeni Priatna Sari**

Akuntansi Politeknik Harapan Bersama, Mataram, Tegal, Jawa Barat, Indonesia

# **Arief Zul Fauzi**

Akuntansi Politeknik Harapan Bersama, Mataram, Tegal, Jawa Barat, Indonesia

# *Abstract*

*This investigation examines the analysis of the Implementation of Inventory Management Using the SAKTI Application System at the Customs and Excise Supervision and Service Office of Middle Type Customs C in Tegal and the flow of the SAKTI inventory module recording process. The goal the purpose of this study is to ascertain how the SAKTI Application System is used for the Implementation of Inventory Management, as well as to describe the stages of recording incoming purchase transactions, outgoing transactions for use, and online incoming transfers (to fellow SAKTI) in the SAKTI Application. This study employs a qualitative descriptive-analytic approach. The information was gathered via library research, interviews, documentation, and observation. The results of this study demonstrate that goal congruence can lead to both effectiveness and efficiency. The application simplifies tasks and expedites execution, enhancing productivity and generating stakeholder value.*

*Keywords***:** *SAKTI application; inventory management; inventory module recording process flow* 

# **Abstrak**

Penelitian ini membahas Analisis Implementasi Manajemen Persediaan Menggunakan Sistem Aplikasi SAKTI sangat penting untuk memahami bagaimana SAKTI digunakan di Kantor Pengawasan dan Pelayanan Bea dan Cukai Tipe Madya Pabean C Tegal, dan juga tahapan proses pencatatan modul persediaan SAKTI. Penelitian ini bertujuan untuk mengetahui penggunaan Sistem Aplikasi SAKTI atas Implementasi Manajemen Persediaan, sekaligus mendeskripsikan bagaimana tahapan perekaman transaksi masuk pembelian, transaksi keluar pemakaian dan transfer masuk online (sesama SAKTI) pada Aplikasi SAKTI. Studi ini menerapkan pendekatan analisis deskriptif kualitatif. Informasi yang digunakan diperoleh melalui cara-cara seperti penelitian literatur, wawancara, dokumentasi, dan pengamatan. Hasil studi ini menunjukkan bahwa keselarasan tujuan dapat mengarah pada efektivitas dan efisiensi. Aplikasi ini menyederhanakan tugas dan mempercepat pelaksanaan, sehingga meningkatkan produktivitas dan menghasilkan nilai bagi para pemangku kepentingan.

*Kata kunci: aplikasi SAKTI; manajemen persediaan; alur proses perekaman modul persediaan* 

# **PENDAHULUAN**

*Inventory* atau persediaan barang adalah istilah yang digunakan untuk mengacu pada Barang atau peralatan kantor yang telah dibeli dan disimpan oleh instansi pemerintah untuk membantu kegiatan operasional pemerintah dan pelayanan kepada masyarakat. Peraturan yang diatur dalam PSAP Nomor 5 tentang Akuntansi Persediaan (PPRI, 2005). Persediaan mencakup berbagai jenis barang, termasuk barang bekas (misalnya, komponen bekas), barang habis pakai (misalnya, ATK), dan barang tak habis pakai (misalnya, peralatan dan pipa). Ruang lingkup persediaan dalam PSAP nomor 5 termasuk barang konsumsi, amunisi, bahan pemeliharaan, suku cadang, persediaan untuk tujuan strategis atau keamanan, pita cukai, dan leges, *raw material* dan *work in process*. Sebuah bagian penting dari bisnis adalah manajemen persediaan, yang bertanggung jawab untuk mengatur persediaan barang dan biaya terkait. Dalam proses manajemen persediaan, terdapat beberapa permasalahan yang sering dihadapi. Permasalahan yang sering muncul dalam manajemen persediaan tersebut adalah sering terjadi selisih atau ketidaksesuaian persediaan fisik dengan laporan pencatatan stok barang yang sudah tersedia di dalam sistem. Ketidaksesuaian barang persediaan yang dimaksud yaitu ketika laporan pencatatan persediaan barang disistem terjadi selisih atau tidak sesuai dengan stok barang yang ada di gudang. Ketidaksesuaian persediaan barang di Kantor Pelayanan dan Pengawasan Bea dan Cukai Tipe Madya Pabean C Tegal disebabkan oleh kurang maksimalnya *stock opname* atau opname fisik karena hanya dilakukan 2 kali dalam satu tahun. Jika *stock opname* dilakukan kurang maksimal maka akan terjadi selisih stok barang digudang dengan laporan pencatatan persediaan barang di sistem. Manajemen persediaan yang baik, tentunya diperlukan perencanaan yang baik untuk mengoptimalkan pengelolaan persediaan barang. Dengan perencanaan yang tepat, organisasi yang bertanggung jawab atas pengelolaan stok dapat mengurangi total pengeluaran biaya untuk persediaan.

Instansi pemerintah saat ini sangat berperan penting dalam melakukan manajemen persediaan yang baik guna mencapai tujuan utama dari instansi tersebut. Karena hal ini dapat membantu untuk memastikan stok yang sesuai, sehingga tidak terjadi kelebihan atau kekurangan stok. Persediaan merupakan bagian terpenting yang perlu dikelola secara baik untuk memperoleh manfaatnya, sekaligus mendorong tercapainya tujuan dari suatu instansi tersebut. Dalam optimalisasi persediaan, bimbingan teknis harus dilakukan dengan maksimal agar tidak terjadi kecurangan, pencurian, penyelewangan dan kerusakan yang dapat merugikan Instansi. Jika bimbingan teknis terkait manajemen persediaan dilakukan kurang maksimal, maka pengelolaan dan penatausahaan persediaan barang di instansi tersebut menjadi kurang efektif dan efisien. Persediaan juga harus dilakukan *review* secara berkala untuk mengevaluasi kondisi stok dan menentukan apakah barang masih dapat digunakan atau sudah masanya harus diganti. Dengan melakukan investasi secara strategis, mengendalikan kecepatan produksi, dan mengalokasikan sumber daya secara efektif, sistem ini dapat meminimalkan produksi barang cacat (Jauhari et al., 2023).

Pengelolaan persediaan yang terstruktur dan terencana sangat penting dalam menjalankan aktivitas pemerintahan, karena instansi pemerintah memiliki tanggung jawab terhadap anggaran yang telah diberikan dan memberikan pelayanan yang baik kepada masyarakat dengan menggunakan anggaran yang telah dialokasikan. Laporan persediaan yang terencana dan terealisasikan dengan baik merupakan bentuk pertanggungjawaban dari instansi tersebut terhadap penggunaan anggaran yang telah diberikan. Laporan persediaan yang akurat dapat membantu instansi tersebut untuk pengambilan keputusan penting terkait persediaan, sehingga implementasi sistem atau aplikasi dalam pengelolaan persediaan, seperti Aplikasi SAKTI, menjadi penting dalam rangka memastikan pengelolaan persediaan yang terencana dan terstruktur. Dengan adanya aplikasi tersebut, proses manajemen persediaanya dapat dilakukan dengan lebih efektif dan efisien, sehingga memungkinkan instansi untuk menghasilkan laporan persediaan yang terencana dengan baik. Aplikasi SAKTI memang dimaksudkan untuk membantu Satuan Kerja (Satker) menjalankan Sistem Perbendaharaan Anggaran Negara (SPAN) dan mengelola keuangan negara melalui proses perencanaan, pelaksanaan, dan pertanggungjawaban anggaran. Aplikasi SAKTI mengintegrasikan seluruh aplikasi satker yang ada, sehingga memungkinkan pengelolaan keuangan yang terintegrasi dan efisien. Dengan aplikasi ini, Satker dapat melakukan perencanaan keuangan yang lebih terstruktur, melaksanakan pengelolaan anggaran dengan baik, serta memberikan pertanggungjawaban yang akurat terkait dengan penggunaan anggaran. Salah satu fitur penting dari aplikasi SAKTI adalah penerapan konsep *single database*. Hal ini berarti bahwa semua transaksi antara entitas pelaporan dan akuntansi Kementerian Negara/Lembaga dilakukan secara digital dan terintegrasi dalam satu basis data tunggal. Pendekatan ini memungkinkan akses yang lebih mudah dan cepat terhadap informasi keuangan, serta memastikan konsistensi dan akurasi data antara berbagai entitas yang terlibat.

Aplikasi SAKTI memiliki sembilan modul yaitu Modul administrasi mencakup pengaturan metode pencatatan, penilaian, dan memasukkan referensi barang persediaan ke dalam aplikasi SAKTI. Modul komitmen memberikan data tentang transaksi pembelian persediaan, baik yang bersifat kontraktual maupun non-kontraktual. Modul bendahara mencatat transaksi pembelian persediaan yang dibayar dengan uang persediaan. Modul persediaan menghasilkan laporan barang milik negara (BMN) dan mencatat jurnal transaksi persediaan yang tercatat dalam buku besar Modul GL dan Pelaporan. Selain itu, modul persediaan juga bertugas mengelola transaksi detail terkait barang persediaan, seperti pembelian oleh PPK atau bendahara, mutasi, koreksi, penghapusan, pemeriksaan fisik, dll. Kuitansi atau BAST dapat digunakan untuk mendapatkan detail persediaan.

# **KAJIAN TEORI**

Sebagai seni dan ilmu, manajemen mencakup kegiatan untuk mengelola dan menjalankan suatu entitas agar mencapai tujuan, termasuk pengelolaan SMD dan persediaan. SDM adalah aset perusahaan untuk mencapai tujuan tersebut. MSDM adalah upaya perusahaan untuk mencapai tujuannya dengan melibatkan karyawan dan mengembangkan potensinya sebagai aset bisnis. MSDM adalah bagian penting dari manajemen yang membantu organisasi mencapai tujuannya dengan mengelola karyawan secara efektif yang digunakan dalam pengelolaan persediaan dengan melibatkan SDM. Dalam memotivasi SDM mengelola inventory, diberikan insentif. SDM diberikan tugas inspeksi dengan layanan gratis dan berbayar. Dibandingkan dengan layanan gratis, opsi berbayar menawarkan keuntungan yang signifikan. Selain itu, sistem inspeksi otomatis terbukti lebih efektif daripada metode tradisional. Meskipun biaya servis menjadi lebih tinggi, keuntungan perusahaan tetap meningkat (Dey & Seok, 2024).

#### **Manajemen dalam memotivasi karyawan (pengelola persediaan)**

Manajemen perlu memotivasi karyawan. Dikarenakan, karyawan yang termotivasi dan memiliki kompensasi yang baik bekerja secara signifikan lebih baik. Karyawan nantinya mengelola persediaan secara optimal dan professional (Puspitasari & Yunianto, 2024).

#### **Pengelolaan persediaan melalui aplikasi dan metode pembelajaran mesin**

Untuk mengelola persediaan dalam rantai pasokan kompleks perlunya aplikasi dan pembelajaran mesin. Hal ini dapat dilakukan dengan menggabungkan teknik optimisasi dan pembelajaran mesin untuk meningkatkan efisiensi dan akses ke persediaan penting. Contohnya dengan EOQ sesuai pendekatan fuzzy (Kalaichelvan et al., 2024).

#### **Metode Penilaian dan pencatatan persediaan**

Terdapat beberapa metode penilaian persediaan, antara lain 1) Metode FIFO *(first in first out).* Untuk itu, barang yang pertama kali masuk atau dibeli akan menjadi yang pertama kali dikeluarkan atau dijual. Dalam metode ini, nilai persediaan yang tersisa pada akhir periode dihitung berdasarkan harga barang terakhir yang dibeli atau diproduksi. 2) Metode rata-rata *(average)* yang menghitung nilai inventaris dengan mengambil harga rata-rata dari semua barang yang dibeli atau diproduksi. Dalam metode ini, harga rata-rata per unit dihitung dengan menjumlahkan total biaya persediaan dan membaginya dengan jumlah unit persediaan. Nilai persediaan yang tersisa pada akhir periode dihitung berdasarkan harga rata-rata ini. Untuk menghitung beban pokok penjualan, (Weygandt et al., 2019) menyatakan bahwa menghitung dan mencatat persediaan dilakukan dengan dua cara. 1) Metode periodik atau fisik. Metode ini melibatkan pencatatan persedian secara fisik dengan melakukan *stock opname* digudang pada akhir periode tertentu, seperti akhir bulan atau akhir tahun. Tidak ada informasi detail tentang cara barang keluar dan masuk selama periode tersebut. Pencatatan dilakukan dengan mengakumulasikan pembelian dan penjualan selama periode tersebut. Dengan demikian, nilai persediaan dapat diketahui dengan mengurangi persediaan awal dari total pembelian dan menambahkan total penjualan. 2) Metode pencatatan perpetual. Hal ini melibatkan pencatatan persediaan secara terus-menerus dengan mencatat setiap transaksi masuk dan keluar barang di gudang, beserta harganya. Dengan menggunakan sistem informasi yang tepat, persediaan dapat tercatat secara *real-time* Metode manajemen persediaan di mana arus masuk dan keluar persediaan dicatat, bersama dengan harganya. Setiap kali ada pembelian atau penjualan, pencatatan dilakukan (Weygandt et al., 2019).

# **Manajemen persediaan dan EOQ**

Terdapat berbagai metode manajemen persediaan, salah satu yang populer adalah EOQ (*Economic Order Quantity*) yang bertujuan untuk menentukan jumlah pemesanan optimal untuk meminimalkan biaya persediaan. Manjemen persediaan menggunakan EOQ bermanfaat bagi perusahaan dari optimizasi persediaan (Magaji et al., 2024) sama dengan (Jaber & Peltokorpi, 2024; Setyadi et al., 2024). Manajemen persediaan melibatkan berbagai kegiatan, termasuk perencanaan, pengadaan, penyimpanan, pengawasan, dan pengendalian persediaan. Maksud utama dari manajemen persediaan adalah untuk memastikan bahwa barang atau bahan tersedia dalam jumlah yang cukup persediaan yang memadai untuk memenuhi permintaan pelanggan atau kebutuhan produksi, sambil meminimalkan biaya persediaan dan resiko obsolensi atau kerusakan barang.

#### **Pengertian aplikasi SAKTI**

Menteri Keuangan menetapkan Peraturan Menteri Keuangan Nomor 270 Tahun 2014 tentang Pelaksanaan Standar Akuntansi Pemerintah Berbasis Akrual Pada Pemerintah Pusat (PMK, 2014). PMK tersebut menerangkan bahwa Pelaksanaan SAP berbasis akrual dilaksanakan dengan memanfaatkan Sistem Aplikasi Terintegrasi. Sistem Aplikasi Terintegrasi yaitu sistem aplikasi yang terintegrasi segala proses yang berkaitan dengan pengelolaan APBN dan diawali dari proses penganggaran, penerapan, serta pelaporan pada Bendahara Umum Negara serta Departemen Negara/Lembaga. Berdasarkan tuntutan tersebut, Direktorat Sistem Informasi dan Teknologi Perbendaharaan, Departemen Keuangan telah selesai mengembangkan Aplikasi SAKTI (Sistem Aplikasi Keuangan Tingkat Instansi) serta dipayungi hukum melalui Peraturan Menteri Keuangan Nomor 185 Tahun 2017 (PMK, 2017) tentang Penerapan Piloting Sistem Aplikasi Keuangan Tingkat Instansi. SAKTI yaitu aplikasi yang dibentuk guna menunjang penerapan sistem perbendaharaan dan penganggaran negara pada tingkat instansi yang meliputi modul administrasi, modul penganggaran, modul komitmen, modul pembayaran, modul bendahara, modul persediaan, modul aset tetap, modul *General Ledger* dan Pelaporan (GLP) dengan memanfaatkan sumber daya dan teknologi informasi. Aplikasi SAKTI mengenakan topologi online sehingga pengguna telah tersambung pada jaringan *Wide Area Network* (WAN) dari kantor masing-masing. Pengguna SAKTI dikelompokkan dalam tiga kelompok guna menjamin bahwa transaksi dalam SAKTI benarbenar dilakukan oleh pihak yang memiliki otoritas/wewenang antara lain: 1) *Operator* ialah pengguna yang bertugas melaksanakan kegiatan teknis (rekam, ubah, hapus, cetak). 2) Validator/*Checker* yaitu pengguna yang bertugas melaksanakan pengecekan atas hasil pekerjaan operator. 3) *Approver* yaitu pengguna yang bertugas melakukan pengesahan atas hasil pekerjaan operator yang telah diperiksa kebenaraannya oleh validator.

# **Modul aplikasi SAKTI**

SAKTI terdiri dari beberapa jenis modul yang saling terintegrasi, yaitu, 1) modul administrasi yang digunakan oleh administrator guna mengendalikan data referensi, data pengguna, *user* manual, dan database SAKTI. 2) Modul penganggaran yang ertanggung jawab atas pencatatan rencana kerja anggaran hingga pelaksanaan anggaran, termasuk prosedur perancangan menggunakan anggaran dan menghasilkan uang selama satu tahun anggaran. 3) Modul komitmen yang berfungsi untuk mencatat kontrak dalam rangka penerapan APBN (Anggaran Pendapatan dan Belanja Negara), yang membantu pengendalian data pagu, perencanaan kas, dan informasi terkait pembayaran selama proses. 4) Modul pembayaran yang menangani resume tagihan Surat Permintaan Pembayaran (SPP) dan Surat Perintah Membayar (SPM) yang dikirim ke Kantor Pelayanan Perbendaharaan Negara (KPPN) untuk pencairan dana APBN. 5) Modul bendahara merupakan bagian dari modul pelaksanaan anggaran, modul ini berfokus pada pengelolaan pendapatan dan pengeluaran negara di bidang bendahara, termasuk bendahara pengeluaran dan penerimaan. 6) Modul persediaan yang bertanggung jawab atas pengelolaan transaksi persediaan, seperti pembelian, mutasi, koreksi, penghapusan, opname fisik dan lain-lain. Modul ini juga menyediakan laporan rincian barang persedian yang dapat diperoleh dari kuintansi atau BAST (Berita Acara Serah Terima). 7) Modul aset tetap yang digunakan untuk mengelola transaksi keuangan aset tetap, termasuk perekaman, pengakuntansian penambahan, mutasi, penghapusan BMN (Barang Milik Negara), serta perhitungan depresiasi. 8) Modul *general ledger* dan pelaporan (GLP) yang mencakup prosedur akuntansi dan pelaporan secara keseluruhan dalam SAKTI.

# **METODE, HASIL DAN PEMBAHASAN**

Data yang dikumpulkan dari wawancara, catatan lapangan, dan dokumentasi dianalisis secara sistematis melalui proses deskriptif kualitatif. Proses ini mencakup mencari dan menyusun data secara sistematis Mengelompokkan ke dalam kategori, memecah menjadi unitunit, menggabungkan, menyusun dalam pola, menentukan prioritas untuk pembelajaran, dan merumuskan simpulan.

#### **Sistem aplikasi keuangan tingkat instansi**

Sistem Aplikasi Keuangan Tingkat Instansi (SAKTI) adalah aplikasi yang digunakan oleh satker (Satuan Kerja) untuk mengelola keuangan negara secara elektronik. SAKTI mencangkup seluruh proses pengelolaan keuangan dari penganggaran, pelaksanaan, hingga pelaporan. (SAKTI) adalah aplikasi yang digunakan oleh satuan kerja untuk mengelola keuangan negara secara elektronik. SAKTI menangani semua aspek pengelolaan keuangan, dari penganggaran hingga pelaksanaan dan pelaporan. Aplikasi ini terdiri dari beberapa modul yang memainkan peran dalam setiap proses pengelolaan keuangan, seperti Modul Penganggaran, Modul Komitmen, Modul Bendahara, Modul Aset Tetap, Modul Persediaan, Modul Pembayaran, dan Modul GL dan Pelaporan. SAKTI menerapkan konsep *single entry point* dan *single* database (menggunakan satu titik masuk dan satu database), serta menggunakan sistem akuntansi berbasis akrual yang memungkinkan entitas akuntansi dan entitas pelaporan Kementerian Keuangan Negara/Lembaga untuk melakukan transaksi secara elektronik dan memiliki data yang terintegrasi dalam satu sistem. PORTAL SPAN merupakan sarana interkoneksi antara SAKTI dan SPAN (Sistem Perbendaharaan dan Anggaran Negara) yang utama. Satker dapat mengirimkan dan menerima data melalui Portal SPAN, termasuk mengirimkan Anggaran Dasar Kegiatan (ADK) ke SPAN. ADK yang dikirimkan oleh satker juga divalidasi melalui portal SPAN, sehingga memastikan keabsahan dan persetujuan dari pejabat berwenang Untuk melacak status pengiriman ADK, satker dapat menggunakan SMS SPAN untuk mengirimkan SMS dengan format tertentu ke SPAN-SMS Service untuk mengetahui status data keungannya. Dalam rangka meningkatkan efisiensi dan keamanan, SAKTI juga menggunakan *Personal Identification Number* (PIN) yang hanya diketahui oleh anggota staf yang terlibat. Hal ini menggantikan tanda tamgan manual dan memastikan tanggung jawab pejabat yang terlibat.

# **Alur proses perekaman modul persediaan SAKTI**

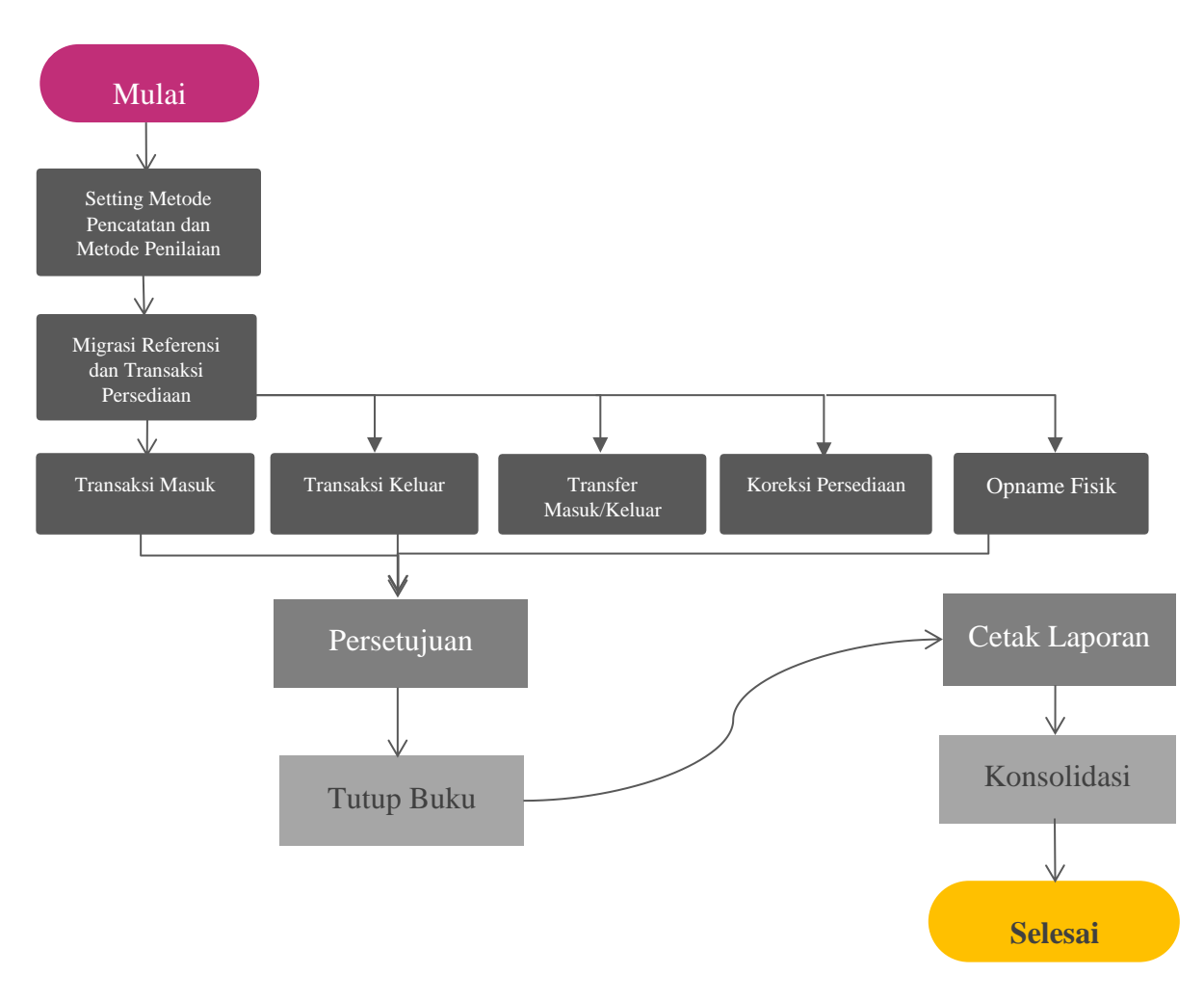

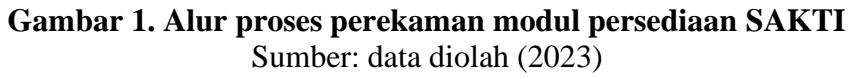

Berikut adalah Alur Proses Perekaman Modul Persediaan SAKTI yaitu: 1)Alur Proses Perekaman Modul Persediaan SAKTI dengan Start. 2) Setting Metode Pencatatan dan Metode Penilaian. Pada aplikasi SAKTI, Metode Perpetual digunakan untuk mencatat, dan Metode Harga Satuan Terakhir, Metode Harga Rata-rata, dan Metode FIFO. 3) Migrasi Referensi dan Transaksi Persediaan. Pada tahap ini, data referensi dan transaksi persediaan dari Aplikasi e-Rekon LK dipindahkan ke Database SAKTI melalui proses interkoneksi yang dilakukan oleh sistem. 4) Transaksi Masuk Persediaan. Transaksi Masuk mencatat masuknya barang persediaan dari pembelian melalui Modul Bendahara atau Modul Komitmen. 5) Transaksi Pengeluaran Persediaan adalah pencatatan kegiatan pengeluaran barang dari stok untuk digunakan atau dikonsumsi. Dokumen yang terkait adalah bon permintaan barang persediaan. 6) Transfer Masuk/Keluar. Transfer Masuk/Keluar Online hanya dapat dilakukan dalam satu periode tahun anggaran. 7) Koreksi Persediaan. Koreksi persediaan memungkinkan pencatatan barang persediaan dalam jumlah dan nilai yang lebih baik tanpa melakukan opname fisik. 8) Opname Fisik. Setiap akhir periode, opname fisik persediaan dilakukan untuk mengetahui jumlah barang yang tersedia. Hasil opname fisik ini digunakan untuk menyesuaikan catatan persediaan. 9) Persetujuan. Untuk menyetujui hasil opname fisik yang telah dimasukkan ke dalam system. Anda dapat menggunakan submenu Persetujuan Hasil Opname Fisik. 10) Tutup Buku. Menutup Periode Persediaan adalah tindakan yang sangat penting dalam modul persediaan. Tujuannya bukan hanya untuk memastikan tidak ada kesalahan periode dalam transaksi, tetapi juga untuk menyusun saldo akhir persediaan per periode (Periode *Balance*). 11) Cetak Laporan. Cetak Laporan dilakukan setelah proses tutup buku persediaan. 12) Konsolidasi. Proses konsolidasi dengan Modul Aset Tetap dilakukan secara otomatis saat Modul Persediaan menutup periode transaksi bulan yang akan dikonsolidasi. 13) Setelah proses konsolidasi selesai, Proses Modul Persediaan pada SAKTI dianggap selesai.

### **Penginputan transaksi masuk pembelian pada aplikasi SAKTI**

Sub menu Transaksi Pembelian ini merupakan Transaksi Masuk Persediaan dari hasil pembelian dari modul Bendahara dan Komitmen Pengguna yang berstatus Operator UAKPB atau Operator UAPKPB memiliki otoritas untuk melakukan Transaksi Masuk Pembelian. Untuk melakukan pencatatan ini, satker harus mengikuti langkah-langkah berikut: 1) Tahap Pertama adalah membuka web Aplikasi SAKTI terlebih dahulu di https://sakti.kemenkeu.go.id dan login menggunakan *User Operator* UAKPB atau *Operator* UAPKPB untuk dapat mengakses aplikasi tersebut.

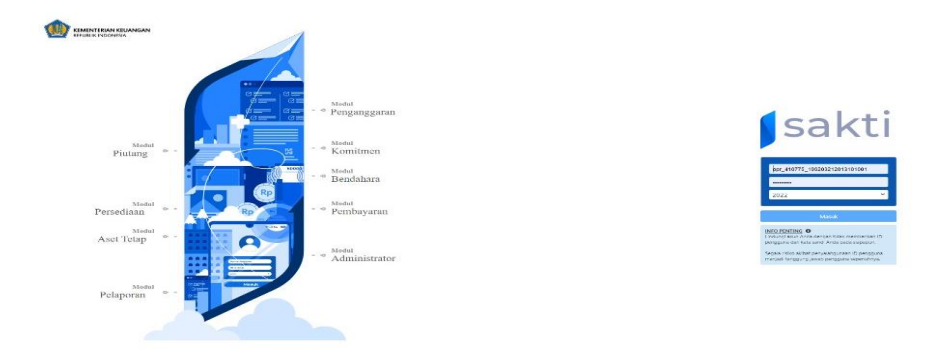

**Gambar 2. Tampilan awal aplikasi SAKTI**

2) Tahap kedua yang dilakukan adalah dengan mengklik menu Persediaan >> Transaksi Masuk >> Pembelian. 3) Setelah itu akan muncul form pilihan perekaman seperti dibawah ini, klik tombol rekam untuk isikan detil perekaman.

| sakti                                                     | а          |                 |                                 |                                  |                                |  |                   |                       |            |               | opr_410775_199203212013101001 3 - 2023 - KANTOR PENGAWASAN DAN PELAYANAN BC TEGAU410775) - 41077500 - DPERATOR - SATIER- 015050900410775000KD |                          |                                           |         | $\bigcap_{n=0}^{\infty}$<br>۸ |
|-----------------------------------------------------------|------------|-----------------|---------------------------------|----------------------------------|--------------------------------|--|-------------------|-----------------------|------------|---------------|----------------------------------------------------------------------------------------------------|--------------------------|-------------------------------------------|---------|-------------------------------|
| Pencarian Menu                                            |            | Pembelian       |                                 |                                  |                                |  |                   |                       |            |               |                                                                                                    |                          |                                           |         |                               |
| <b>Bu</b> Administrasi                                    | v.         | No Dokumen      |                                 |                                  | 015050900410775000KD202300001M |  |                   | No Bukti <sup>-</sup> | 00001      |               |                                                                                                    |                          | Kontrak @ Non Kontrak / Penerimaan Barang |         |                               |
| <b>Big Aset Tetap</b>                                     | w.         |                 | Tql Dok*<br>24/01/2023          |                                  |                                |  |                   | Tgl Buku*             |            |               |                                                                                                    | Kategori: BAST Barang UP |                                           |         |                               |
| <b>Ba</b> Bendahara                                       | $\omega^-$ |                 |                                 |                                  |                                |  |                   |                       | 24/01/2023 |               |                                                                                                    |                          |                                           |         |                               |
| <b>Ba</b> GL dan Pelaporan                                | v.         |                 | lid Doğumen                     |                                  | Kode Barang                    |  |                   | Nama Barang           |            | Satuan        | <b>Bumish</b>                                                                                                    |                          | Harga Satuan                              |         | <b>Total Harga</b>            |
| Bu Komitmen                                               | v.         | 7950786         |                                 |                                  | 1010301005                     |  | <b>Buku Tulis</b> |                       | dummy      |               |                                                                                                    | 10                       | 15,500                                    |         | 155.000                       |
| <b>Bu</b> Penganggaran                                    | U.         | 7950787         |                                 |                                  | 1010301005                     |  | Buku Tulis        |                       | dummy      |               |                                                                                                    | 5                        |                                           | 8,500   | 42.500                        |
| <b>Be</b> Persediaan                                      | n.         | 7950788         |                                 |                                  | 1010301005                     |  | <b>Buku Tulis</b> |                       | dummy      |               |                                                                                                    | $\overline{\phantom{a}}$ |                                           | 10,000  | 50.000                        |
| <b>Bu Referensi</b>                                       | $\sim$     |                 |                                 |                                  |                                |  |                   |                       |            |               |                                                                                                    |                          |                                           |         |                               |
| <b>Bu</b> Transaksi Masuk                                 | w.         |                 |                                 |                                  |                                |  |                   |                       |            |               |                                                                                                    |                          |                                           |         |                               |
| <b>N</b> Saldo Awal                                       |            |                 | Kode Persedian<br>Jumlah Barang |                                  |                                |  |                   |                       |            |               |                                                                                                    |                          | <b>Q</b> Cars                             |         |                               |
| <b>B</b> Pembelian                                        |            |                 |                                 |                                  |                                |  |                   |                       |            |               |                                                                                                    |                          |                                           |         |                               |
| <b>B</b> Hibeh Masuk                                      |            |                 |                                 |                                  |                                |  |                   |                       |            |               |                                                                                                    |                          |                                           |         |                               |
| <b>B</b> Rampasan                                         |            |                 | Harga Satuan* Rp                |                                  |                                |  |                   | <b>Total Harga</b>    |            |               | <b>Hrg Sebelum</b>                                                                                                    |                          |                                           | Selisih |                               |
| <b>B</b> Perolehan Lainnya                                |            | Terbilang       |                                 |                                  |                                |  |                   |                       |            |               |                                                                                                    |                          |                                           |         |                               |
| <b>B</b> Reklasifikasi Dari Aset                          |            |                 |                                 |                                  |                                |  |                   |                       |            |               |                                                                                                    |                          |                                           |         |                               |
| <b>Neklasifikasi Masuk</b>                                |            | Keterangan      |                                 |                                  |                                |  |                   |                       |            |               |                                                                                                    |                          |                                           |         |                               |
| <b>B</b> Hibsh Masuk SLU                                  |            | <b>B</b> Simpan |                                 | <b>M. Barcal</b>                 |                                |  |                   |                       |            |               |                                                                                                    |                          |                                           |         |                               |
| <b>B</b> Transfer Masuk Online<br>(Sesama SAKTI)          |            |                 |                                 |                                  |                                |  |                   |                       |            |               |                                                                                                    |                          |                                           |         |                               |
| <b>B</b> Internal Transfer Masuk                          |            |                 | Kode Sub-Sub Kell               |                                  | Nama Barano                    |  |                   | Satuan                |            | <b>Jumlah</b> |                                                                                                    | Harga Satuan             | <b>Total Harga</b>                        |         |                               |
| <b>Bi</b> Internal Transfer Masuk Non-<br>Aktif Pembantu. |            | sakti           |                                 | Build 7 Juni 2023 22:11:20 GMT+7 |                                |  |                   |                       |            |               |                                                                                                    |                          |                                           |         |                               |
|                                                           |            |                 |                                 |                                  |                                |  |                   |                       |            |               |                                                                                                    | ___                      |                                           |         |                               |

**Gambar 3. Form perekaman pembelian**

Maka akan diikuti pilihan dari dokumen sumber mana pembelian yang akan didetilkan, dalam hal ini akan terdapat 2 (dua) pilihan yaitu: 1) Kontrak , untuk ini, perlu mengklik tombol kontrak, jika mengambil data dari BAST Kontrak yang telah direkam oleh modul komitmen. 2) Non-Kontrak/Penerimaan Barang, untuk itu, klik tombol non-kontrak/penerimaan barang, jika mengambil data dari BAST selain kontrak.Untuk penginputan transaksi masuk pembelian kali ini peneliti akan menggunakan transaksi non-kontrak/penerimaan barang. 3) Selanjutnya pilih dokumen sumber yang ingin didetailkan, kemudian klik pilih. 4) Tahap selanjutnya, isikan tanggal buku >> pilih jenis barang, kemudian klik tanda (+) untuk mendetilkan barang. 5) Klik tombol cari untuk memilih tipe atau jenis barang persediaan, kemudian masukan jumlah barang dan masukan harga satuan barang. Setelah sesuai klik simpan. 6) Setelah semua barang didetilkan, maka klik selesai, kemudian klik ya untuk menyimpan. 7) Apabila proses pendetilan berhasil akan muncul pemberitahuan data berhasil disimpan. Dengan demikian proses perekaman transaksi masuk persediaan dari hasil pembelian telah berhasil dilakukan. 8) Setelah selesai didetilkan, klik tombol simpan yang ada di bawah kanan.

#### **Perekaman transfer masuk online (sesama SAKTI) pada aplikasi SAKTI**

Perolehan persediaan dari hasil transfer masuk dari UAKPB atau sakter lain yang dapat melakukannya dapat dilakukan di sub menu transaksi Transfer Masuk ini. Transaksi Transfer Masuk adalah pengguna sebagai *Operator* UAKPB. Menu Transfer Masuk digunakan untuk merekam penerimaan kiriman (transfer) barang persediaan dari satker lainnya sesama pengguna aplikasi SAKTI dalam lingkup Pemerintah Pusat.

| sakti                                                  | К                          |                  | opr_410775_199203212013101001 @ - 2023 - KANTOR PENGAWASAN DAN PELAYANAN BC TEGAL(410775) - 41077500 - OPERATOR - SATKER- 015050900410775000KD |              |                                            |                                 |                   |                     | $\int_{\frac{1}{2}}^{\frac{1}{2}}$<br>$\bullet$ |
|--------------------------------------------------------|----------------------------|------------------|----------------------------------------------------------------------------------------------------|--------------|--------------------------------------------|---------------------------------|-------------------|---------------------|-------------------------------------------------|
| <b>III</b> Aset Tetap                                  | $\omega$                   |                  | Transaksi Masuk Online (Sesama SAKTI)                                                                                                    |              |                                            |                                 |                   |                     | -                                               |
| <b>Bu</b> Bendahara                                    | $\omega$                   | No Dokumen       |                                                                                                    |              | No Bukti*                                  |                                 |                   |                     |                                                 |
| <b>Bu</b> GL dan Pelaporan                             | $\omega$                   |                  |                                                                                                    |              |                                            | ND-36/BC 043/2023 (TRF JANUARI) |                   |                     |                                                 |
| <b>Bu</b> Komitmen                                     | v.                         | Tanggal Dokumen* | 21/02/2023                                                                                                    | ٠            | Tanggal Buku*                              | 21/02/2023                      |                   | $\blacksquare$      |                                                 |
| <b>Il Penganggaran</b>                                 | v.                         | Dari UAPKPB      | 015050199410640004KP                                                                                                    |              | KANTOR PUSAT DITJEN BEA DAN CUKAI GUDANG 4 |                                 |                   |                     |                                                 |
| <b>In</b> Persediaan                                   | $\sim$                     |                  |                                                                                                    |              |                                            |                                 |                   |                     |                                                 |
| <b>Bu</b> Referensi                                    | $\checkmark$               |                  |                                                                                                    |              |                                            |                                 |                   |                     |                                                 |
| Transaksi Masuk                                        | $\mathcal{N}_{\mathrm{c}}$ |                  |                                                                                                    |              |                                            |                                 |                   |                     |                                                 |
| Saldo Awal                                             |                            | Semua            | $\vee$ Tulis kriteria                                                                                                    |              |                                            | Cari                            |                   |                     |                                                 |
| Pembelian                                              |                            |                  |                                                                                                    |              |                                            |                                 |                   |                     |                                                 |
| <b>Il Hibah Masuk</b>                                  |                            | Kode Persediaan  | Satuan<br>Nama Barang                                                                                                    | Harga Satuan | Jumlah<br>Kode Suggest                     | Nama Barang Suggest             | Satuan<br>Suggest | Ubah                |                                                 |
| Rampasan                                               |                            |                  |                                                                                                    |              |                                            |                                 |                   |                     |                                                 |
| Perolehan Lainnya                                      |                            | 1010501001000292 | PCHT Seri 3 DP Non Personall Lembar                                                                                                    | 6.243        | 2500                                       |                                 |                   | Ubah                |                                                 |
| Reklasifikasi Dari Aset                                |                            |                  |                                                                                                    |              |                                            |                                 | <b>B</b> Simpan   | <sup>e</sup> Keluar |                                                 |
| <b>B</b> Reklasifikasi Masuk                           |                            |                  |                                                                                                    |              |                                            |                                 |                   |                     |                                                 |
| <sup>b</sup> Hibah Masuk BLU                           |                            |                  |                                                                                                    |              |                                            |                                 |                   |                     |                                                 |
| Transfer Masuk Online<br>(Sesama SAKTI)                |                            |                  |                                                                                                    |              |                                            |                                 |                   |                     |                                                 |
| <b>Il Internal Transfer Masuk</b>                      |                            |                  |                                                                                                    |              |                                            |                                 |                   |                     |                                                 |
| <b>B</b> Internal Transfer Masuk Non<br>Aktif Pembantu |                            |                  |                                                                                                    |              |                                            |                                 |                   |                     |                                                 |
| <b>Bu Transaksi Keluar</b>                             | $\mathcal{M}$              |                  |                                                                                                    |              |                                            |                                 |                   |                     |                                                 |
| <b>Bu</b> Koreksi                                      | $\check{\mathbf{v}}$       |                  |                                                                                                    |              |                                            |                                 |                   |                     |                                                 |
| <b>Bu</b> Opname Fisik                                 | $\sim$                     | sakti            | Build 7 Juni 2023 22.11.20 GMT+7                                                                                                    |              |                                            |                                 |                   |                     |                                                 |

**Gambar 4. Form transfer masuk online (sesama SAKTI)**

Langkah-langkah yang harus dilakukan sebagai penerima kiriman barang persediaan adalah sebagai berikut: 1) Buka aplikasi SAKTI dan login menggunakan *user operator* persediaan. 2) Pilih menu Persediaan >> Transaksi Masuk >> Transfer Masuk Online (Sesama SAKTI). 3) Setelah itu akan muncul form pilihan perekaman, klik tombol rekam. 4) Akan muncul tampilan dokumen transfer keluar, kemudian pilih dokumen internal transfer keluar yang sudah direkam dan disetujui oleh satker pengirim. 5) Pilih *suggest* berdasarkan nama barang atau kode barang, kemudian klik ok. 6) Akan muncul form pendetilan perekaman Internal Transfer Masuk Online (Sesama SAKTI). Kemudian isikan parameter perekaman untuk nomor bukti, tanggal dokumen dan tanggal buku. 7) Apabila terdapat kode referensi barang yang kosong dan referensi kode barang yang dianggap tidak sesuai, maka dapat dilakukan ubah kode referensi barang persediaan yang cocok dengan menekan tombol ubah. 8) Pilih kode barang yang sesuai dan klik ok. 9) Barang persediaan yang tidak memiliki *suggest* tidak dapat dipilih untuk disimpan. Setiap barang persediaan yang akan direkam ditransfer masuk online harus dipilih dengan mencentang kotak pilihan pada bagian paling kanan form. 10) Apabila pada kolom pilihan tidak dicentang, maka barang persediaan tidak akan tersimpan ke dalam data barang persediaan satker penerima dan dapat dilakukan pembatalan oleh satker pengirim. 11) Setelah barang persediaan dicentang, kemudian klik simpan. Akan muncul kotak dialog konfirmasi, lalu pilih ya untuk menyimpan. Dan akan muncul notifikasi informasi data berhasil tersimpan. 12) Dan transaksi siap untuk disetujui oleh approver.

# **Penginputan transaksi persediaan keluar pemakaian pada aplikasi SAKTI**

Transaksi persediaan keluar – Pemakaian (Penjualan/penyerahan ke masyarakat) merupakan transaksi pengeluaran persediaan karena pemakaian. Yang dapat melakukan Transaksi Habis Pakai adalah pengguna sebagai Operator UAKPB atau Operator UAPKPB.

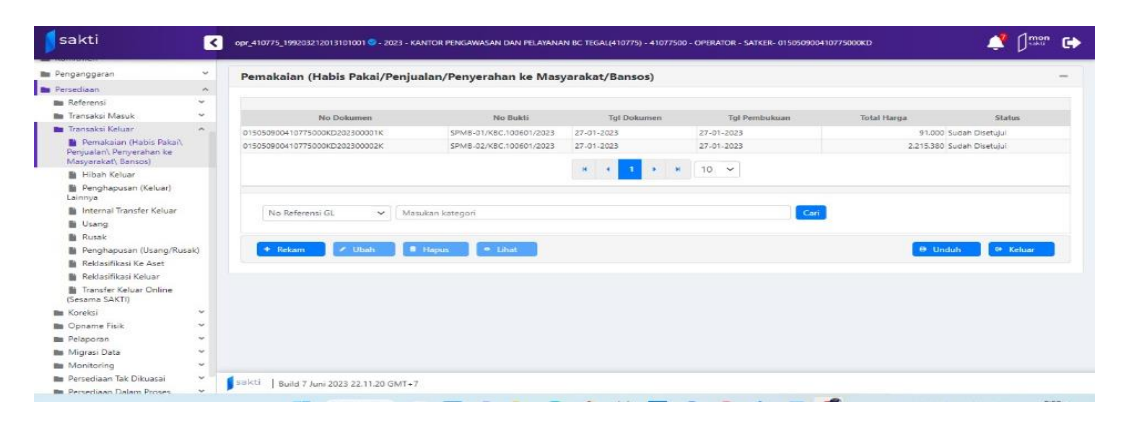

**Gambar 5. Form perekaman transaksi keluar pemakaian** 

Berikut ini adalah tahapan yang harus dilakukan oleh satuan kerja untuk mencatat informasi tersebut: 1) Buka aplikasi SAKTI dan login menggunakan *user operator* persediaan, kemudian masukan *user* dan *password*nya dan pastikan tahun anggaran telah sesuai. Selanjutnya klik masuk. 2) Pilih menu Persediaan >> Transaksi Keluar >> Pemakaian (Habis Pakai /Penjualan /Penyerahan ke Masyarakat/Bansos). 2) Maka akan muncul tampilan form seperti dibawah ini, kemudian lanjutkan dengan mengklik tombol rekam di kiri bawah. 3) Setelah di klik tombol rekam dari form diatas, maka akan muncul form berikut yang mengharuskan dilakukan pengisian parameter tanggal, kode barang persediaan, jumlah dan kolom keterangan. 4) Untuk perekaman tanggal buku harus sama dengan tanggal dokumen dari transaksi tersebut karena metode pencatatan perpetual. Setelah selesai menginput isian kode barang, jumlah dan

keterangan bisa dilakukan klik simpan di tombol simpan yang berada di kanan bawah untuk mengakhiri perekaman satu dokumen ini. Maka data sudah siap dilakukan persetujuan oleh *user approval*.

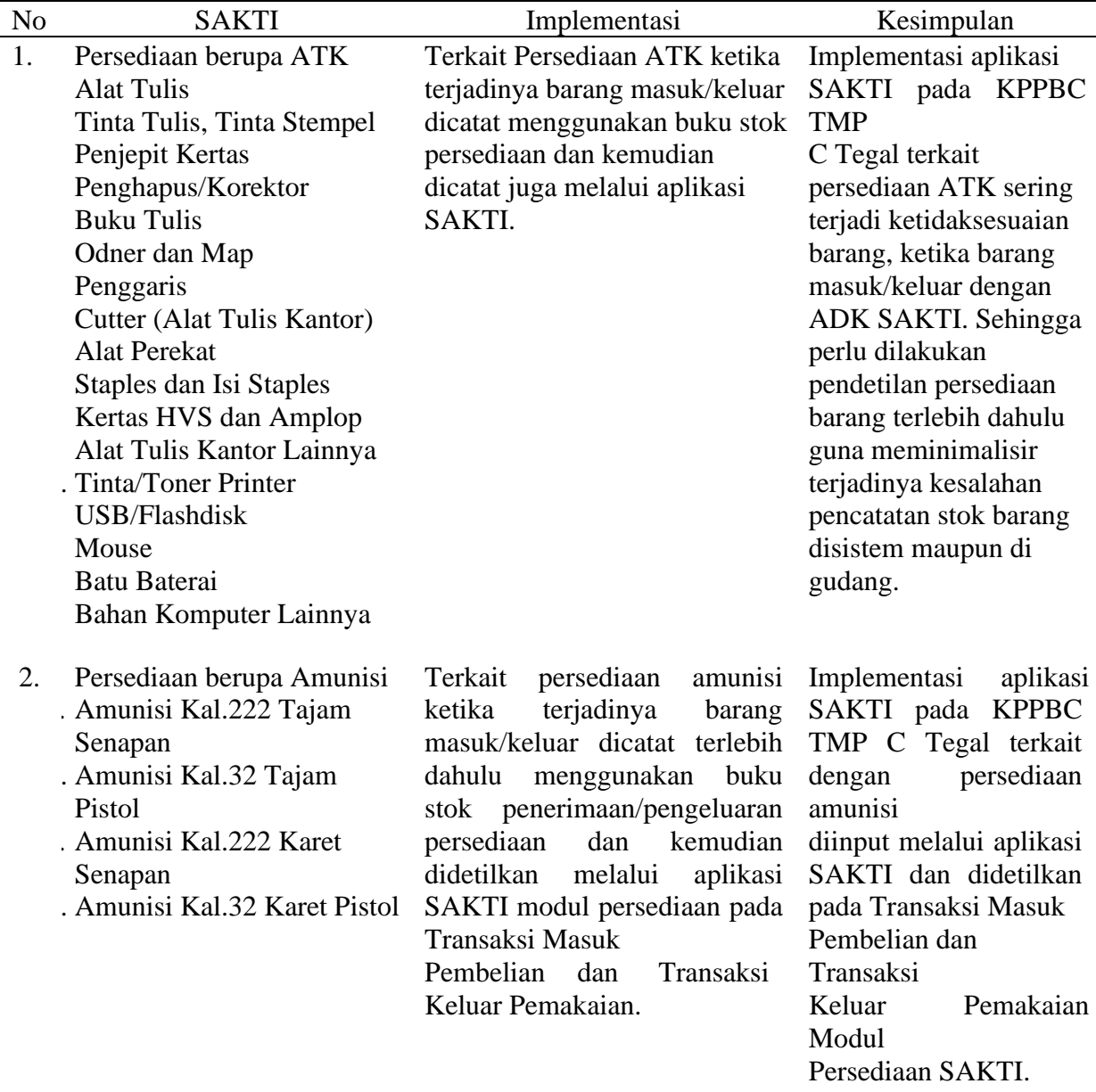

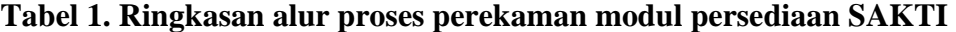

Sumber: data diolah (2023)

# **KESIMPULAN**

Berdasarkan evaluasi dan analisis yang telah dilakukan dalam penelitian ini, dapat disimpulkan bahwa perekaman atau penginputan transaksi masuk dan transaksi keluar di dalam bagian persediaan dari aplikasi SAKTI, digunakan satu organisasi pelaporan yang bekerja sama dengan Unit Akuntansi Pengguna Barang, bagian dari Kantor Pengawasan dan Pelayanan Bea dan Cukai Tipe Madya Pabean C Tegal adalah UAKPB yang merupakan komponen dari kantor tersebut. Selain itu, penginputan atau perekaman transaksi persediaan SAKTI dilakukan ketika ada persediaan barang yang masuk/keluar gudang, maka persediaan tersebut harus dicatat terlebih dahulu menggunakan buku stok persediaan, kemudian dicatat dan didetilkan melalui aplikasi SAKTI pada transaksi masuk pembelian atau transaksi keluar pemakaian modul persediaan SAKTI. Terakhir, perekaman/penginputan transaksi persediaan SAKTI juga dalam proses ini harus dilakukan secara berurutan dan tanggal pencatatan harus sesuai dengan tanggal dokumen transaksi.

# **REFERENCES**

- Dey, B. K., & Seok, H. (2024). Intelligent inventory management with autonomation and service strategy. *Journal of Intelligent Manufacturing*, *35*(1), 307–330.
- Jaber, M. Y., & Peltokorpi, J. (2024). Economic order/production quantity (EOQ/EPQ) models with product recovery: A review of mathematical modelling (1967–2022). *Applied Mathematical Modelling*, *129*, 655–672. https://doi.org/https://doi.org/10.1016/j.apm.2024.02.022
- Jauhari, W. A., Pujawan, I. N., & Suef, M. (2023). Sustainable inventory management with hybrid production system and investment to reduce defects. *Annals of Operations Research*, *324*(1), 543–572.
- Kalaichelvan, K., Ramalingam, S., Dhandapani, P. B., Leiva, V., & Castro, C. (2024). Optimizing the economic order quantity using fuzzy theory and machine learning applied to a pharmaceutical framework. *Mathematics*, *12*(6), 819.
- Magaji, I., Suleiman, K., & Hassan, M. (2024). Evaluating the impact of economic order quantity strategy on organizational performance. *Int. J. Sci. Res. in Mathematical and Statistical Sciences Vol*, *11*(1).
- PMK, P. M. K. R. I. (2014). *Penerapan standar akuntansi pemerintahan berbasis akrual pada pemerintah pusat*.
- PMK, P. M. K. R. I. (2017). *Perubahan kedua atas peraturan menteri keuangan nomor 223/PMK.05/2015 tentang pelaksanaan piloting sistem aplikasi keuangan tingkat instansi*. www.peraturan.go.id
- PPRI, L. V. P. P. R. I. N. 24 T. 2005. (2005). *Standar akuntansi pemerintahan pernyataan No. 05, akuntansi persediaan*.
- Puspitasari, P., & Yunianto, A. (2024). Pengaruh motivasi, kompensasi dan komitmen organisasional terhadap kinerja kryawan (Studi Pada PT. Boga Makmur Gracia Kendal). *Management Studies and Entrepreneurship Journal (MSEJ)*, *5*(1), 1370–1378.
- Setyadi, H. A., Al Amin, B., & Widodo, P. (2024). Implementation economic order quantity and reorder point methods in inventory management information systems. *Journal of Information Systems and Informatics*, *6*(1), 103–117.
- Weygandt, J., Kimmel, P., & Kieso, D. (2019). *Financial accounting with international financial reporting standards* (4th ed.). Wiley.